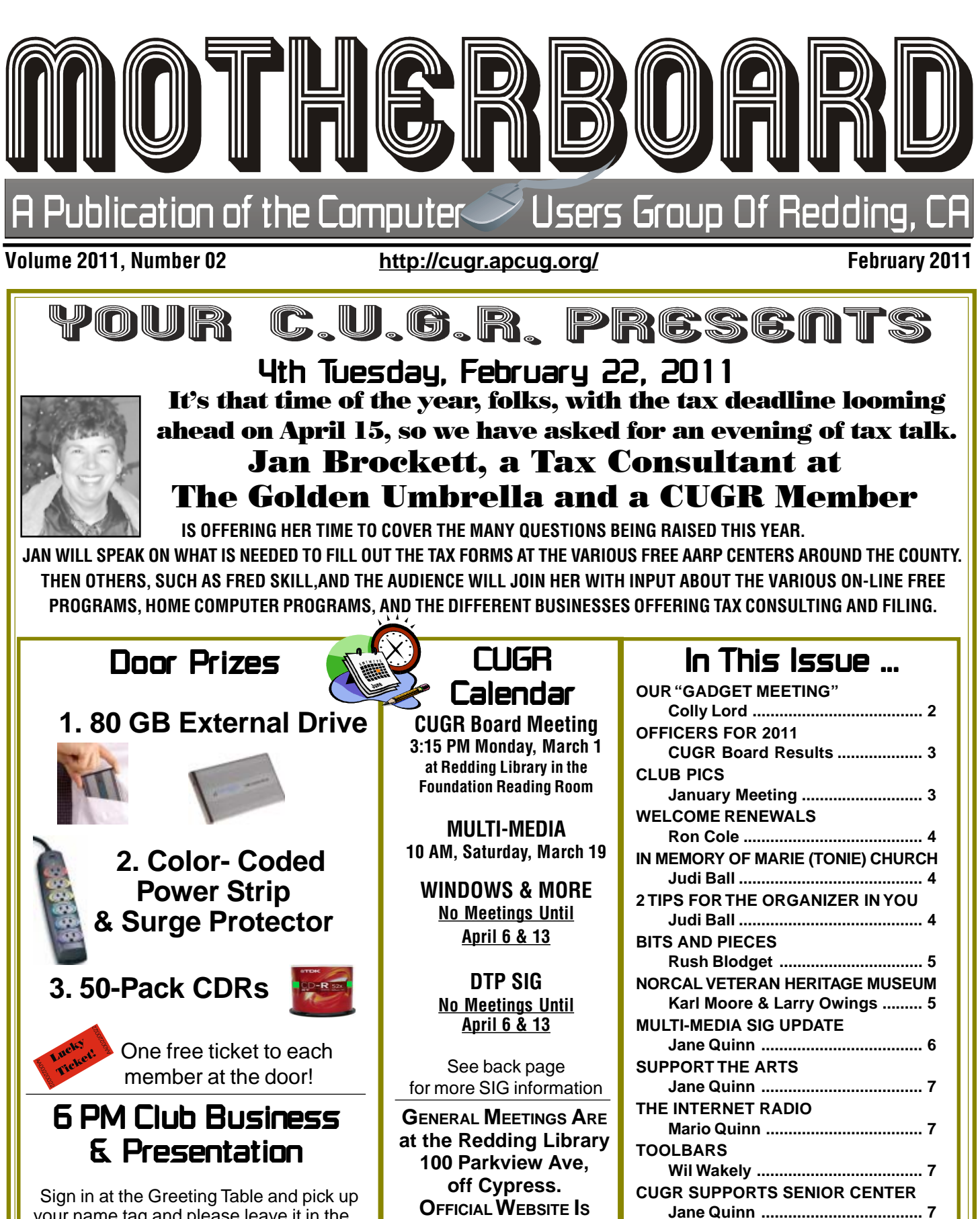

**http://cugr.apcug.org/** For more information call any Board member listed on Page 2.

**MS OFFICE VS OPENOFFICE.ORG**

**Evan Schuman, NAPSA ............... 8 INCREDIBLE, SPECTACULAR, AMAZING Lou Torraca ................................... 9**

your name tag and please leave it in the Tag Box when the meeting is over. Also please stay and help reset the tables to the Library's original arrangement. Thank you.

Members volunteering Club Information to help members!

### Club Mentors & Sponsors

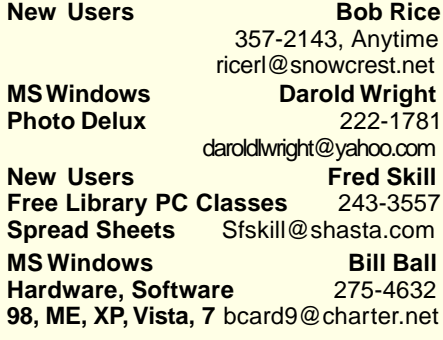

### Board of Officers and Directors

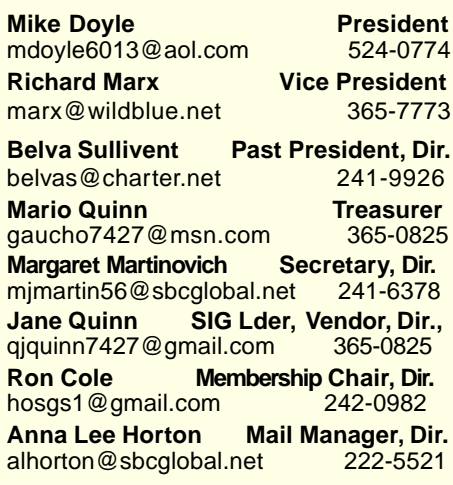

Club Website: http://cugr.apcug.org/

**DTP** Judi Ball **Graphic Prgs** 275-4632 **Photo Editing** jebed@charter.net **MS Word, PowerPoint, Jane Quinn Movie Maker 2, DVD Prgs.** 365-0825 **Digital Image Pro** qjquinn@charter.net

#### Sponsors

**Electronic Recycling For Charitable Situations: Darold Wright 3300 Veda Street, Rdg. 245-0500** (no microwaves or large appliances)

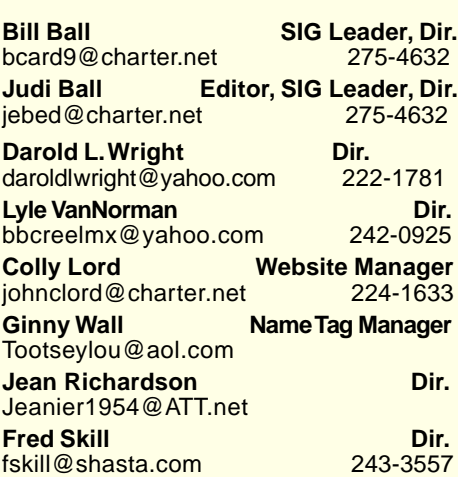

### Motherboard Newsletter Staff

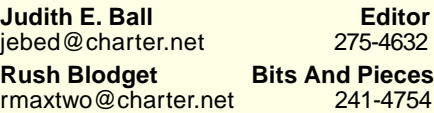

**Mary Montague Proofreader<br>montaguemc@sbcglobal.net 365-6414** montaguemc@sbcglobal.net **Anna Lee Horton Proofreader** alhorton@sbcglobal.net 222-5521

**Jeanie Richardson Occasional Articles** Jeanier1954@ATT.net

### Motherboard Newsletter Policies and Deadlines

The Motherboard newsletter is published monthly by the Computer Users Group of Redding, PO Box 494778, Redding, CA 96049-4778. The CUG is a 501(c)(3) nonprofit corporation. Subscriptions are included in the \$25 annual membership fee. The purpose of the newsletter is to inform members of upcoming events and provide information about the use of IBM compatible computers.

**Disclaimer:** Neither the CUG, its Officers, the Editor, nor the newsletter contributors assume any liability for damages incurred due to the use of information provided in this publication. **Reprints:** Articles from this newsletter may be reprinted by other user groups if credit is given to both the author, CUG and the Motherboard. Mail a copy of the

newsletter where the article is reprinted to the Editor at the address in the first paragraph of this text.

**Personal Ads For Members:**

Requirements are:

1. Advertiser must be a member.

2. The item must be computer-related.

3. The ad must be received by editor J. Ball by the monthly date of the board meeting. Sorry, no exceptions.

Other terms must be approved by the club's Board of Officers and Directors.

**Article Submissions:** All articles and reviews must be submitted to J. Ball by the **Monday of the monthly Board meeting** (see Page 1 for date.) Sorry, no exceptions. **Motherboard Editor** reserves the right to make corrections and deletions in all articles in the interest of grammar, style, and space.

### Our "Gadget Meeting"

by Colly Lord

At first few had little to say about their new, or old gadgets, for that matter. So anticipating this, I brought several of my own 'gadgets' to share. None of mine were 'new' new, but they did fill the bill, uh, next few minutes anyway.

I shared my Creative Zen V-Plus MP3 Player. Mine is about five-years-old and probably obsolete now, but www.creative .com has many new models available. It plays MP3 music, WMA, and Audible Audio (audiobooks from www.Audible. com). It has an FM radio tuner, and can do voice recording (one touch recording) using its built-in microphone. It can also record from a line-in jack that it has. It is 4GB which is enough for about 1000 songs at standard MP3 quality of about 128kbps sampling rate.

I also talked about my TracPhone and how I only buy minutes once a year and I pay NO monthly fees. It's not for chatting, texting, or pictures, but great for emergencies or quick contacts without hefty rates.

Next I shared my \$20 hand-held temperature reading device I bought at Harbor Freight (check your weekly ads for nearly half off prices). It has turned out to be a very handy device if for nothing else than to check on an unusual dangerous hot spot about the home.

Another "gadget" is my Microsoft Lifecam 5000 which is compatible with Vista and Windows 7, which ALL of my older web cams are NOT. This cam allows me to take stills or movies. It works with Microsoft Messenger Live and Yahoo instant messenger's video chats, and most likely with many others, including Skype video. I got mine at Target or Best Buy, but you can probably find it cheaper online. I checked models I could find on Microsoft's Hardware Compatiblity List before I chose this model, as I wanted one I could be SURE would work with Windows 7, 64-bit PC.

I'm glad I brought my bag of gadgets, because folks seemed interested and we had good audience interaction, with some folks "playing" with the fun things for a very nice evening. Also the consensus was that a sharing meeting creates a nice learning experiece for all of us.

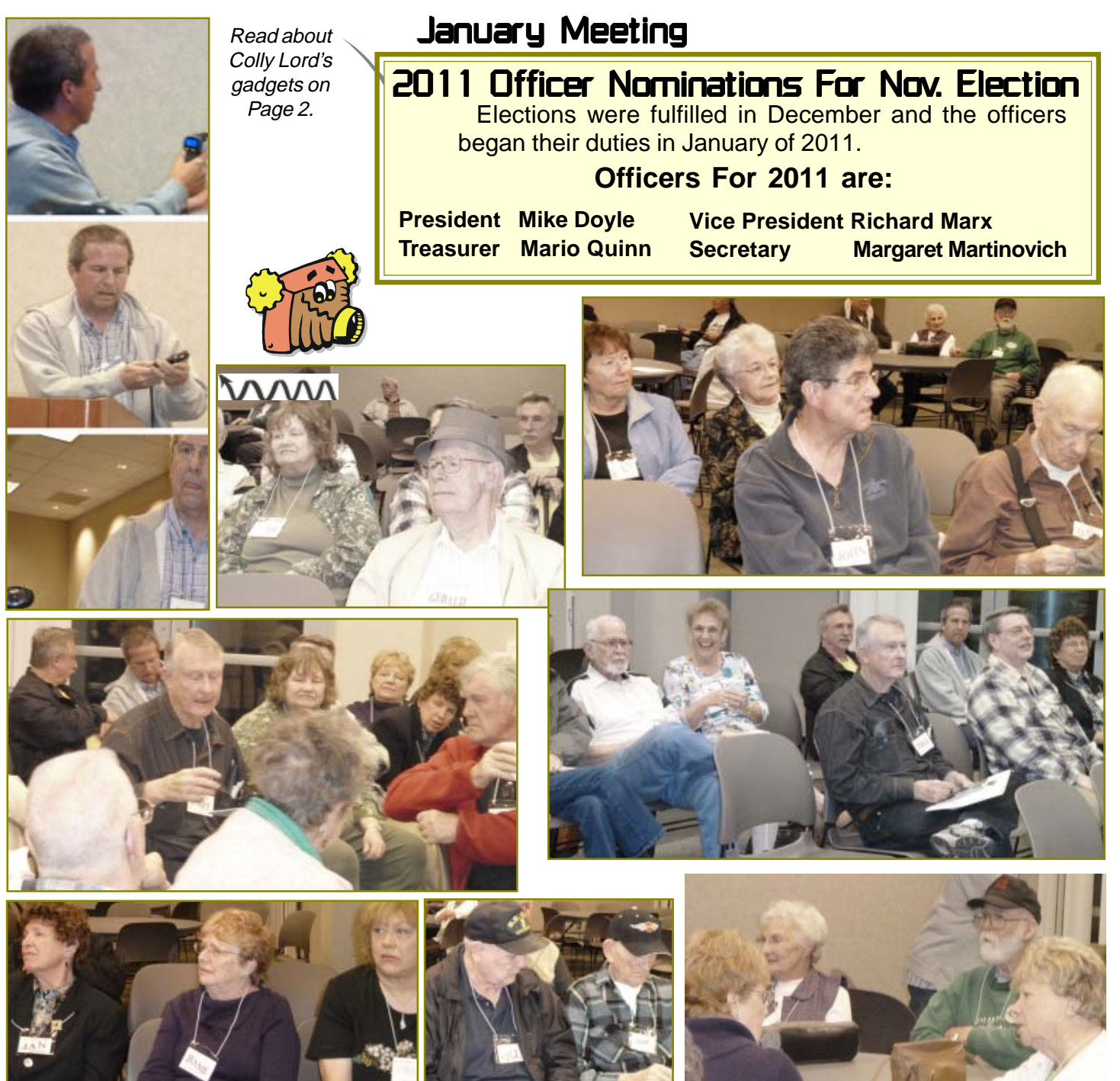

### Congratulations To Our Winners!

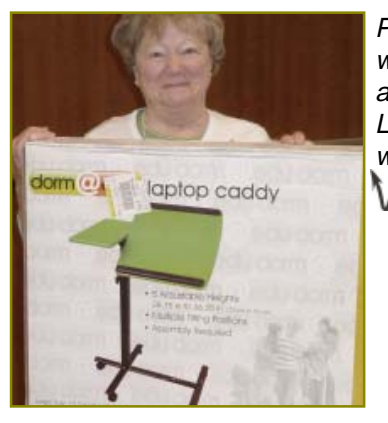

Patty Carlisle won the adjustable Laptop Caddy, worth \$79. WWWW Bob Rice won a 16 Gig Jump Drive, worth \$30 - \$40. MMM

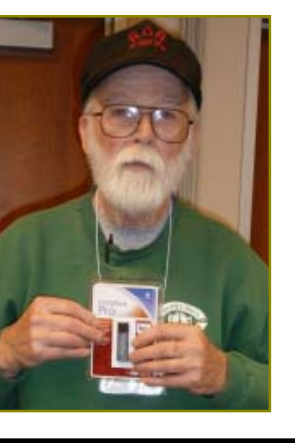

Phil Graham won a USB Docking Station, worth \$20. **MWW** 

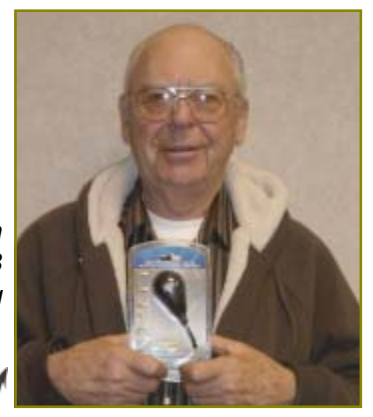

### Welcome Renewals

Bill and Judy Ball Larry Elliott Jerry Hurley

#### Editor's Note:

There have perhaps been more new and renewal members between December and January, but Membership Chairman, Ron Cole has had a computer crash and is still working on repairing his data. If you were missed, he has your information, just not able to get it to me yet.

Judi Ball

### Motherboard Contributors..

Be sure to checkout our contributors on Page 11.

These contributors help greatly to pay for the functioning of our club. As club members please support their businesses. Visit or call them and be a patron if possible, remembering to tell them you saw their business card in the club's newsletter.

Also, if you have (or know of) a local business that would like to advertise in the Motherboard, please give them the editor's phone number for the details of becoming a Contributor.

Editor, Judi Ball 275-4632 jebed@charter.net

CUGR MEMBER WEBSITES

**MEXICAN-TOURS www.mexican-tours.com** Lyle VanNorman **bbcreelmx@yahoo.com**

Publicize Your WebSite Here for FREE! **(Members Only Please)**

In Memory Of Marie (Tonie) Church

November 24, 1925 - January 27, 2011

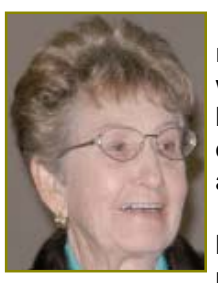

Tonie was born and raised in Michigan, where she learned to love the woods and outdoor life, including a love of fishing.

In 1951 she and her late husband Lloyd moved their family

west and worked at the Hughes Aircraft plant in El Segundo. Lloyd was in purchasing, and Tonie worked only when she felt the need to buy a large item for her home or family. Never full time, yet while she worked on a temporary basis, she helped reorganize the telephone system throughout the Hughes Plant!

She leaves a daughter, Audrey, one grandson whom she adored, three greatgrandsons and one great-granddaughter.

Audrey lives in Orange County, California, and the family of grandchildren live in Washington State.

Tonie loved to paint, as do many folk, but even though she was her own worst critic, Tonie was a true artist. She was a perfectionist, from what I observed and it did show in her paintings.

She was also an avid golfer and fisherwoman. Audrey tells of the times the family would go camping, and Tonie would arise before dawn, make an oven from local stones in which she would bake cornbread; head off to the closest stream returning to camp an hour or so later sporting a string of fresh trout which she prepared for breakfast.

Audrey also shared how her mother taught her to be creative in all aspects of her life. From the usual house keeping, to canning, sewing, finances, and making strong decisions to live by, besides so much more. Audrey said she is very grateful and proud of her mother for leading her into the life she has.

Tonie took up computing about the time most of us did, and she and Bernice Bennett were best friends throughout their computing days and friends until the end. They attended classes and Tonie was especially interested in learning how to write her memoirs for her family. She worked on it diligently and came to conquer many frustrating times with her PC. She worked on photography, and whatever else our classes were coming up with. She would laugh and shake her head and say, "I'll get it yet!"

Most of us will miss Tonie and have since she fell ill over a year ago. She was a great gal and one I am proud to have known.

### 2 Tips For The Organizer In You

#### Judi Ball, CUGR, jebed.@charter.net

Tip 1: If you are an organizer and make use of Window's folders (directories) as I do, then you might find yourself with a folder full of many files and sub-folders that appear in an unorganized disarray even after you've closed and reopened the window, which does work in some cases, but just not this time. And what you really want is for the sub-folders and files to automatically fall into alpha and/ or numeric order, especially in a view other than the List View. So, rightfully, you right click for the information dialog box, then left click on the 'Refresh' feature. What? Still not in order? Well, there is an easy fix: In the Menu Bar, change the View to the List View, then use the Refresh feature to automatically re-organize the subfolders and files into numeric and alphabet order. And then when you go back to another view such as the Thumbnail View all will be as organized as it was in List View until the next time you add or delete several times and create disarray again.

Tip 2: "Cannot Copy or Move. Path too long." Ever seen a statement such as that? Or even one that makes little sense to the user? I cannot remember exactly what one of the error dialog boxes stated, but the bottom line is that your combined folders and final file title is too long creating a long path that Windows cannot understand. It takes a lot, but a file within a sub-folder within a sub-folder and so on (such as I have in my art collection) will cause this; and worse, it will not be able to complete the copy/move command Continued on Page 7

Page 4 **THE MOTHERBOARD February 2011** 

### **Bits And Pieces**

### by Rush Blodget; IMB/PCUG of Redding, rmaxtwo@charter.net

#### **THE DVORAK KEYBOARD**

The QUERTY keyboard which most of us use was designed by Christopher Sholes in the latter part of the 19th century. The letters were originally placed on the keyboard in alphabetical order, however, Sholes found that when a typist struck two keys so arranged in rapid succession they would jam. He then allegedly rearranged the keys to slow down the typist. To do this he scattered the most common letters and letter combinations over the keyboard. There have been competing formats, however, the QUERTY configuration won out and survived over the years.

In 1932 August Dvorak, an educational psychologist, and William Dealey, after a long study of the most used letters and letter combinations in the English language and of the physiology of the hand, came up with a more easily accessed and more ergonomic key-board. In professional typing contests the Dvorak keyboard consistently won until it was barred as unfair competition. The Guiness Book of Records states that the fastest English language typist in the world using the Dvorak Simplified Keyboard maintained 150 words per minute for 50 minutes and was clocked at a peak speed of 212 words per minute.

Almost all of today's computers have a Dvorak virtual keyboard as part of their operating system. It is stated that a person can plug a Dvorak keyboard into the keyboard port of a laptop and both keyboards will be simultaneously operative. The Apple "Mac" has a toggle on the keyboard. This keyboard software is available for all versions of windows from 3.1 through Windows 7. There are also foreign language versions which have slightly different formats due to differing letter frequencies and pairings.

Dvorak also minimized the distance traveled by the fingers in designing keyboards for touch-typing entirely with the right or left hand. This minimizes hand movement for single-handed persons. It is said that some police officers operate vehicle controls with the left hand while

typing with the right hand with a dashboard mounted Dvorak keyboard.

I did check the existence of the Dvorak keyboard software on my Windows 7 computer.

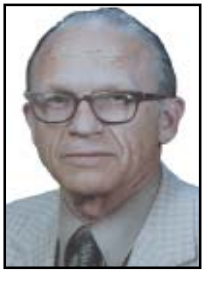

Not only is it there, but there are hundreds of other possible keyboard software formats for foreign languages. I counted 12 for Spanish alone with many sub-categories of the keyboards for the different Spanish speaking countries. On checking these I found that there really aren't enough differences in the Spanish QWERTY keyboards from the English QWERTY keyboards except for the tilda, the upside down question mark and a few other items. One really does not need to use this feature if you write only an occasional letter in Spanish. This information was abstracted and condensed from an excellent article in Wikipedia that is well worth reading – just type in "Dvorak keyboard."

### New: Northern California Veterans Museum & Heritage Center

norcalvetsmuseum.org or http://www.norcalveteransmus eum.org/default.html

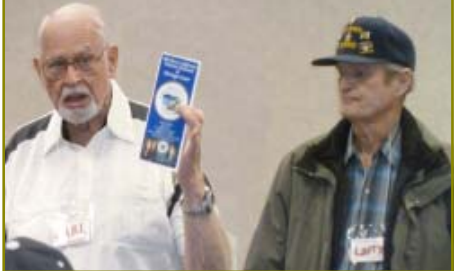

Karl Moore & Larry Owings

Because so many in our organization are military vets or at the very least interested in our country's heritage, I asked Karl and Larry to share the details of this museum that so few know about.

Karl and Larry have been volunteering their time, history knowledge, and artful talents to the museum for a couple of years now, sorting, dating, cleaning, and organizing miltary artifacts, photos, and models to add to the completion of this non-profit museum.

As you can see from the photo of the encased uniforms (only one display of many, many uniforms, arms, vehicles, and other artifacts), this is not a small project, nor a minimal center. It is already quite impressive and covers all branches of our country's military, and spans the time from the beginning of our country to today.

The museum is located at the Redding Airport, as shown on the map. They are open Wednesday through Sunday, 10 am to 5 pm, and on Monday and Tuesday by appointment only.

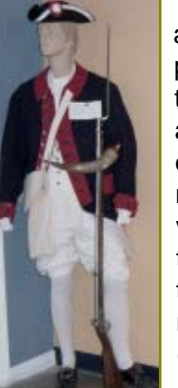

Should you have medals, ribbons, uniforms, photos, etc., of any military era shelved in boxes as I did, please think of donating them to the museum. The items are very appreciated and taken care of and help to keep every part of the many displays historically accurate. Judi Ball

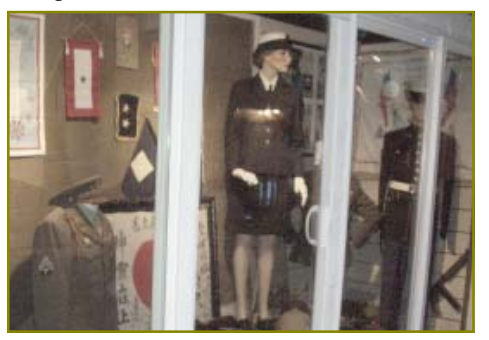

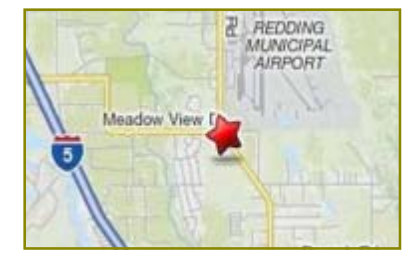

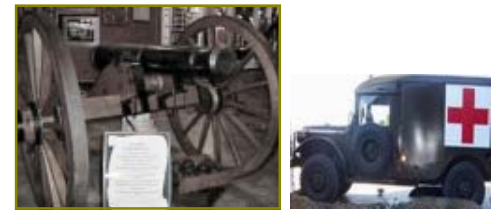

### Multi-Media SIG UpDate

by SIG Leader & Vendor Relations Jane Quinn, giguinn7427@gmail.com, Facebook: Frontier ComputerClub

Weekly S.I.G. Group meetings are every Thursday at the Senior Center in Anderson from 1- 3 pm. Only members may use the club's laptop to burn their DVD movie projects.

Our monthly Multi-Media SIG will be on the Saturday March 19 before our club's general meeting, at my home from 10 am to noon. For directions contact me at qiquinn7427@gmail.com or phone 365-0825.

The following is a glimpse of problem solving activity that is on-going in the classroom at the Thursday sessions. Most of my information comes from Microsoft's website windows.microsoft.com. I encourage members to use their "How To" section for understanding and building their computer skills. We all share ideas and problem solving in the classroom. There are many solutions to the same problems and some are better than others.

Note: In response to several requests I have added an hour each Thursday 3 pm to 4 pm for those who would like one on one help for a specific project.

#### **WORKING WITH WINDOWS 7 QUESTION**

**Q:** I have some favorite old programs that may not run on my Windows7

1. Open the Program Compatibility troubleshooter by clicking the Start button.

Then click Control Panel. In the search box, type "troubleshooter," click Troubleshooting. Under Programs, click Run programs made for previous versions of **Windows** 

2. Follow the instructions in the troubleshooter feature.

If you cannot install a program, insert the installation disc for the program and, using the troubleshooter, browse to the program's setup file, usually called Setup.exe, Install.exe, or something similar. The troubleshooter is not designed to work on programs that have an .msi file name extension.

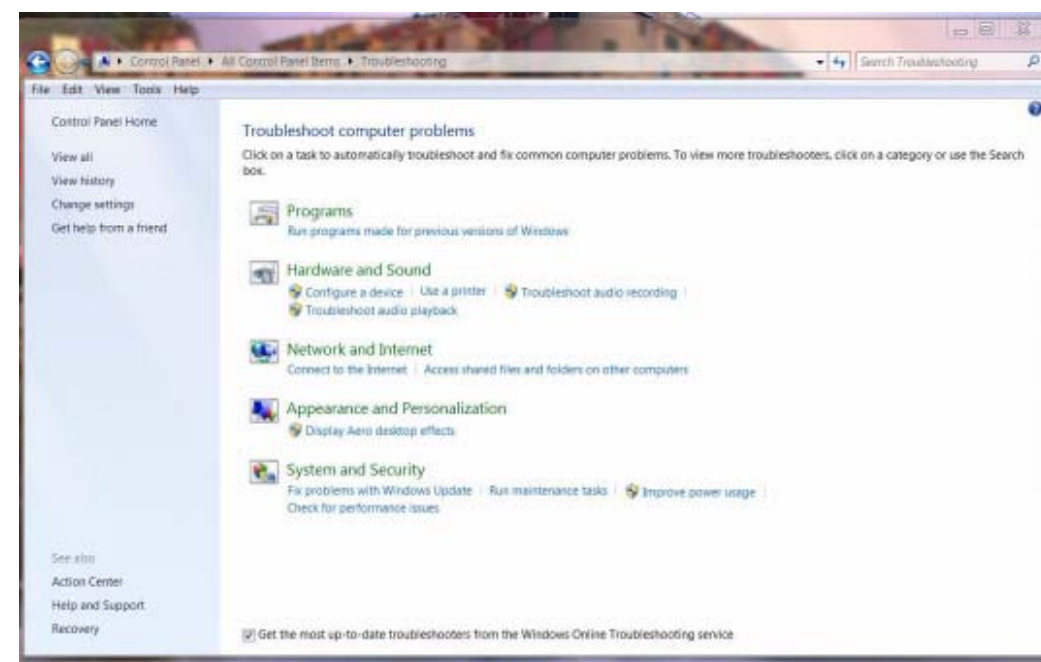

desktop. How can I determine that?

**A:** I have two responses. The first is to check Microsoft's website forums windows7forums.com or check Microsoft's compatible list. You can also check this site http://windows.microsoft.com/en- us/ windows7/Make-older-programs-run-inthis-version-of-Windows.

If the compatibility is not successful, then try and run the Program Compatibility troubleshooter:

This section of the Control Panel is great for checking your computer's history of updates and system maintenance completions. Reviewing the troubleshoot reports will help you understand how well or perhaps failing to work properly. The events are listed in date sequence, highlight one, next select the View details tab to read the information about the task that was performed. Float you mouse of the highlighted text be-neath the label of **Issues found**. Instantly a pop-up explanation appears with recommendations. For action required click on the highlighted text beneath the title **Potential issues that were checked**. To solve the problem, click on the **Search Help** with your mouse. You will get instant answers on solving the problem. Now just follow the instructions from the popup windows.

#### **COMPUTER SECURITY QUESTION**

Q: I need a replacement for AVG. Each year I got tricked into buying a version of this product.

A**:** Microsoft Security Essentials for **Windows** 

Our group has begun using this Free Product for two reasons. 1) It's free and

> the upgrades, unlike AVG free security software, are constant and unlimited so far. The AVG product every year end would force you to upgrade and leads you astray to a PAY for this product website. It would take a few minutes to decipher where in that website to locate once again the free version. Instead use the Microsoft Security Essentials which does an excellent job of searching and reporting of viruses and spyware. I've used this product since last summer and am completely satisfied with the results.

> These next two months during the Thursday classes we will continue to review helpful tips on the basics of Windows 7, how to maintain and protect your computer (free CClean-

er, Control Panel Maintenance programs e.g. Defragging), create your own CD Music mix with Media Player, use Facebook features such as tagging for email purposes, posting photo albums. Using SKYPE's features such as our favorite of sharing our computer screens to help users. This feature works great. If you connect with me, I can help you solve problems using the Share My Screen feature in the SKYPE program.

See you in class!

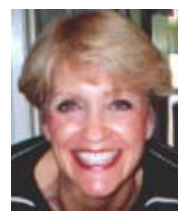

### Toolbars

by Wil Wakely, President, Seniors Computer Group, California, Dec 2010 Issue, Bits and Bytes The Official Electronic Newsletter of the Seniors Computer Group, www.SCGsd.org, www@adnc.com

A semi-official definition: A toolbar is a graphical presentation of commands optimized for efficient access." We find a toolbar at the top of almost every program we use. It allows a single mouse click to perform oft-repeated actions, such as File Save or Print. Menu (word) bars perform most of the same actions, but with more mouse clicks. Icons (pictures) are supposedly easier to recognize and interpret than words, but that is debatable. I often prefer lists to icon displays. The Windows GUI (Graphical User Interface) desktop filled with disorganized icons is

still distasteful and confusing to me. I prefer organized word menus. Many free or inexpensive ones are available for download.

But back to Toolbars: Most modern programs have both menu bars and toolbars at the top of the page. If the Menu bar is hidden, the Alt key will reveal it and the Esc key hides it again. Many toolbars display common actions, but also allow customization to add or delete your desired action icons.

Internet browsers allow multiple toolbars, each for a specific activity. Some rogue programs will insert their special toolbar into your browser without your approval while

by Jane Quinn Support The ARTS

CUGR member Donna Whitlock is a very talented photographer. She is one of the possible winners in Friends Of The Arts at Turtle Bay People's Choice Award. If you agree, please support Donna by voting at Turtle Bay, as I am doing. She has two beautiful entries. The contest goes on through March, so please vote soon. www.turtlebay.org In the Shallows by Donna Whitlock

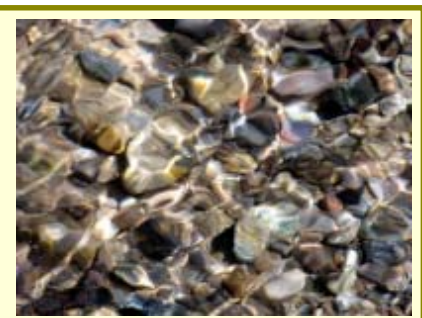

## The Internet Radio

by Mario Quinn, CUGR, gaucho7427@msn.com

personal listening devices, such as a CD or MP3 player, and my stereo system.

My initial search led me to the Apple SONOS. This wireless transmitter, hooks to your internet service, wirelessly of course, and allows you to access any Internet radio station available on the web, as well as music services such as PAN-DORA. The big problem with the Apple Sonos was its cost of \$399, just for access to the music sources.

And if you want to reproduce the music, you need distribution devices such as speakers. So, now we are looking at wireless speakers since we want the music to play from different places about the house.

I wanted a music source to power my This network of receiver and speakers is **2 TIPS FOR THE ORGANIZER** This network of receiver and speakers is getting "expensiver" by the minute at about \$199 each, since the corresponding transmitter and wireless speakers are hooked up to the Wireless SONOS.

> I don't know how to get around the cost of such speakers, but I found a less costly substitute for the Apple SONOS receiver!

> I bought an internet radio from "LIVIO," www.livio.com, for around \$120 with free shipping. So now I listen to radio stations around the world, as well as PANDORA at home, anytime I want.

> It works great as background music while reading, working out, or just partying.

> If you would like any additional info, call me at 365-0825 or e-mail me.

CUGR Supports The Senior Center Computer Ed Supports The Senior Center Computer Ed

The Center applied for and received a \$1,000 grant from the Anderson Walmart Store. But they needed \$1500 for a state of the Art 60" Flat Screen TV Monitor in the computer education room.

So considering that several of our members have been recruited from the Frontier Center, including President Mike Doyle and Vice President Richard Marx, our board agreed to donate \$250 to assist in bridging the gap in reaching their goal. And the Senior Center will makeup the difference. They are grateful to CUGR for our assistance.

Jane Quinn

others politely ask for permission. Within your browser you can activate or hide toolbars from the Menu bar View dropdown menu. Click on Toolbars and check or uncheck the toolbar you select. Remember that each toolbar takes up vertical space on your display page which in turn reduces your viewing area for the Web site, so be judicious in the number of toolbars you display.

Some toolbars have only icons; others have descriptive words accompanying when the icon's meaning is not obvious. Most icons perform a single action while others display a dropdown menu for further selection. If you hover your mouse over an icon, often a description appears. There are a multitude of specialty toolbars available on the Web which are as close as a Google search. Common ones are Yahoo, Google, MSN and Amazon. I also use the RoboForm toolbar for rapid username and password entry to Web sites that require them. For more information on Toolbars, do a Google search on that term and find out more than you ever wanted to know about Toolbars.

# Continued from Page 7

you set in motion and will leave the job half done and dropped off which you will not easily be able to find and fix either. And the only fix is to lessen the in-depth sub-folder organization to begin with. Not easy either.

As an example, one of my paths looked like this:

C:\Art & Fonts\Art Collection\Raster Art\Flowers, Plants, Gardening\ Flowers\Arrangements\ Baskets

This was too long and the only fix was to omit the "Baskets" folder and simply combine the basket art with with the vase and bouquet arrangements. Less of a breakdown in my organizational ways. But, oh, well.

By the way, if you count the folders in that path, including the original "C" folder/directory, there are eight folders and evidently seven is the most Windows understands. Word length might also be an important factor.

### Microsoft Vs. OpenOffice.org — Office Suite Standoff

An office suite is a software product that includes a group of programs which perform typical office functions; that is, creating and working with documents, spreadsheets, presentations, and databases. Some suites include specialized programs like email or calendars. There are many office suites available, such as Corel's WordPerfect Office, Lotus Symphony Suite by IBM, and ThinkFree3. Among the best known suites are Microsoft Office and OpenOffice.org.

My original intention this month was just to compare features and compatibility between Microsoft Office and Open-Office.org. I installed OpenOffice.org on my computer and have been testing it against my familiar MS Office for several months. In researching the history of the two suites, however, I stumbled across a story that I felt needed to be part of this article. Let's start with that.

### **HISTORY**

Microsoft introduced its Office suite in 1992 with Office 3.0. It included Word, Excel, PowerPoint, and Mail (later to become Outlook). Since that time, the suite has expanded to MS Office 2007, which comes in eight versions that include from 3 to 13 programs and runs on both Windows and Mac platforms. MS Office 2010, its newest suite, has reduced the versions to three, including 4 - 7 programs. Because it is a commercial product with a profit goal, MS Office is expensive, although non-profits can get substantial discounts through websites like TechSoup, and businesses can get deals on volume licensing. Office 2007 and 2010 are full-featured suites with frequent updates and great customer support and security.

OpenOffice.org has a different kind of history. The origins of OpenOffice.org (OOo) began in Germany in the mid-1980's with a suite called Star Office, created by the Star Division Company. It ran on several platforms, including Windows 98 and NT, Solaris, Java!, and Linux. In 1998, Star Office version 5.0 was offered free to users. The next year Sun Microsystems purchased Star Division, mainly to get free software for its thousands of employees and to compete with Microsoft.

by Nancy DeMarte - Office Talk, APCUG Author

In 2000 Sun first offered the source code for Star Office 5.2 free over the Internet. In October, the new OpenOffice .org website went online both as a free downloadable office suite product and a collaborative project. Anyone could participate in improving the suite by submitting ideas or code. OpenOffice.org immediately became popular; the open philosophy was embraced by software developers around the world. By 2005, the free suite had reached 20 million downloads and over 150,000 registered members. It was a David and Goliath situation: big corporation versus the little guys.

All this time Sun had also continued to market its commercial office suite, Star Office, for a nominal cost to businesses, but free to educators. In January 2010, the large company Oracle bought Sun Microsystems and acquired the Open-Office.org brand. Before that year was over, Oracle had stopped making Star Office free to educators and had introduced a new commercial product, Oracle Open Office (standard version for \$49.95 for 5 users or and enterprise version for \$90.00 for 25 users). Oracle is planning to offer its own office suite soon, an online product called Cloud Office, using Java FX and open document format, but not based on OOo code. It will be competing against the new rash of "cloud" office suites, such as Google Docs and Microsoft's Web Docs on SkyDrive.

As 2010 ends, the OpenOffice.org website remains intact; the suite is still a free download. But some Sun developers and many OpenOffice.org contributors are unhappy about changes that Oracle has made and worried that the company will soon remove "free" and "collaborative" from the OpenOffice.org vocabulary. Late in 2010 a new organization, this group formed the Document Foundation (TDF), to keep the open philosophy alive. They are working on a new office suite, Libre-Office, which is now offered for free download in beta. Its final version, based on the OOo code, is scheduled to come out in early 2011 with sponsorship from Novell, Red Hat, and IBM. How all of this drama will impact OpenOffice.org as a product is unclear. But the little guys are again making a stand against another Goliath.

#### **FEATURE COMPARISON**

MS Office clearly beats OpenOffice.org in features and formatting options, especially those introduced with Office 2007, such as themes, Quick Parts, picture styles, Word Art, macros, and content controls. Office 2007 offers encryption, more templates and an extensive Help system. It also has the new ribbon interface, whereas OpenOffice.org uses menus like MS Office 2003.

OpenOffice.org includes the common programs found in an office suite plus some interesting features such as font effects, backgrounds, and sounds. It is a solid office suite, especially for home and small business. Its advantages over Micro-soft Office are cost (It is free with an unlimited number of installations.), its ability to work with Linux and many other operating systems besides Windows, and its open philosophy. OOo runs a bit slower than MS Office, but takes up less disc space. Because it is a collaborative, it issues fewer updates and has fewer support options, but it also is less frequently attacked by malware. Even if you have never used an office suite, you can download this efficient little suite at www.OpenOffice.org and use it without much instruction.

#### **COMPATIBILITY**

As a Microsoft Office user, I was interested in how easy it would be to save files between the two suites since I have hundreds of Word documents and Excel spreadsheets. When I created a feature-filled Word 2007 document (.docx) and saved it as an OpenOffice .org file (.odt), it did save, but there were changes in margins and line spacing, and I lost all the Word 2007 features. When I created a document in Open-Office.org (.odt), it would not save as a Word 2007 document (docx). I had to save it as a Word 2003 document (.doc), and then open it with Word 2007 in compatibility mode.

I concluded that it's best to choose one office suite and stick with it. In short, if you are a current MS Office 2007 or 2010 user, you will probably be happier staying where you are. If you are new to office suites, by all means give OpenOffice.org a try.

### Incredible, Spectacular, Amazing…And Of Course, Innovative

by Lou Torraca, President, The TUG MOAA Computer User Group, Hawaii, www.the-tug.org, Af06hi@gmail.com

By the time u read this, I should be in Las Vegas for the annual Consumer Electronics Show (CES) where oohs and aahs are regularly heard as thousands of new electronic goodies are unveiled. So, to tweak your curiosity about all this, I have listed a handful of new products that have been chosen as Innovation Award winners I will hopefully see in person while I'm at the show.

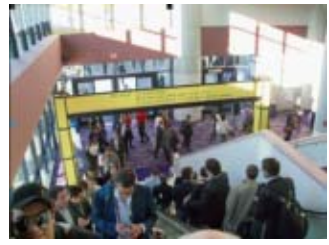

The Innovations Design and Engineering Awards program, sponsored by PCWorld recognizes the most innovative consumer electronics (CE) products in the industry's hottest product categories. Innovations has become a hallmark for the best designed products in consumer technology.

Without further ado, the winners are:

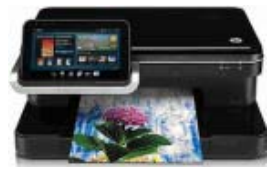

**HP PHOTOSMART ESTATION ALL-IN-ONE PRINTER C510**

### **OVERVIEW**

Combine full Web browsing with highperformance printing, faxing without a phone line, copying and scanning. The detachable, 7-inch, full-color touchscreen doubles as a wireless digital companion and control panel for remote printing. **FEATURES**

- · Full Web browsing from a detachable touchscreen.
- · Tap into your online world, browse the Web, access news and weather updates, email and more.
- · Download and print from the Webdocuments, photos and more, using a handy, wireless touchscreen.
- · Browse the latest e-book bestsellers or old favorites, using the wireless touchscreen.
- · Use apps to print from the Web without using a PC.
- · Use customized apps to quickly get

the prints you want from the Web.

- · Access and print, using apps for Yahoo!, Facebook, and Snapfish.
- · Get fun and useful templates for calendars, games and more, using HP Quick Forms.
- · Wireless all-in-one functionality, plus HP ePrint.
- · Print at your convenience, whether it's from across town or across the roomusing HP ePrint.
- · Print and share from multiple PCs, and stay connected, using integrated wireless networking.
- · Count on affordable, individual inks for long-lasting photos, and get a great value for frequent printing.
- · Have more fun with your photos with HP Photo Creations software and tools to make photo printing easy.
- · Save energy and conserve resources.
- · Save time and paper by printing twosided documents automatically.
- · Save energy with the ENERGY STAR, qualified HP Photosmart eStation.
- · Reduce packaging waste. The HP Photosmart eStation is shipped in an innovative, reusable bag.
- · Get free, easy recycling. Cartridges returned through HP Planet Partners are recycled response.

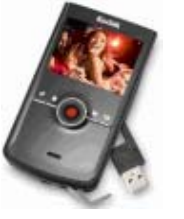

### **KODAK ZI8 POCKET VIDEO CAMERA**

It's small enough to fit in your pocket, but why would you ever want to put it there? Whether out on the town or just hanging with friends, the KODAK Zi8 Pocket Video Camera captures every experience in stunning 1080p HD video.

Stay in focus while you're on the move with integrated image stabilization. Then kick back and watch all the action on your HDTV or share your scene on Facebook or YouTube with a flick of the built-in USB arm. The Zi8 has all you need to define yourself in high definition. Catch life as it happens.

- · Capture HD quality 1080p video with 16:9 aspect ratio
- · Plenty of room for more. Record up

to 10 hours of HD video with the expandable SD/SDHC card slot that can hold up to 32 GB[1]

- · Make audio awesome.The external microphone jack lets you record in stereo
- · Get a new perspective. Take amazing 5 MP 16:9 widescreen HD still pictures.

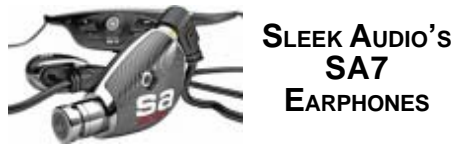

The SA7, by Sleek Audio, sets a new standard for mobile audio performance through advanced design technology. A milled aluminum core houses a first-ofits kind custom tuned dual armature driver configuration. The drivers are encased in a layer of silicone, further protected by military-grade carbon fiber sidings and held together with a titanium hexagonal fastener. Yet the groundbreaking construction of this earphone is just one aspect of the technology it employs. The drivers are tuned by Sleek's acoustic engineers to offer striking clarity with brilliant highs, strong mids and accurate, powerful bass. To enhance the audio experience even further, the SA7 boasts Sleek's acclaimed VQ ™ Tuning system, allowing you to acoustically tune your music to match your individual sonic preference. No detail of music is lost regardless of where you choose to listen with the SA7. ESC (Environmental Sound Control) blocks more than double the ambient noise of larger, "noise cancelling" earphones allowing you to escape into your music. As part of Sleek's Signature series, the SA7 also offers Wireless Hybrid Technology, giving you the ability to go from wired, to wireless and back again using Kleer lossless technology.

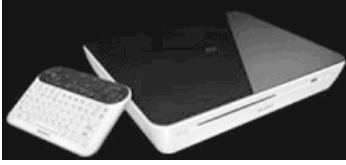

**SONY INTERNET TV BLU-RAY DISC PLAYER, POWERED BY GOOGLE TV TELEVISION, MEET INTERNET.**

Access more entertainment than ever. Search the entire web, TV listings and

Continued on Page 10

### **INCREDIBLE, SPECTACULAR...**

Continued from Page 9

apps to find exactly what you're looking for. Watch TV, browse the internet, or do both at the same time on the same screen. Plus, finding your favorite content is a breeze thanks to the included, intuitive handheld keypad with mouse. Now you can watch the game while tracking your fantasy team, tweet about the TV show you're watching, or update your Facebook status while viewing TV.

Google TV delivers a new experience by bringing the TV and internet together. Using your existing cable or satellite service and at no additional cost, Google TV gives you access to more entertainment options and simplifies the process of finding what you're looking for. Plus, you can enjoy both TV and web content at the same time, on the same screen.

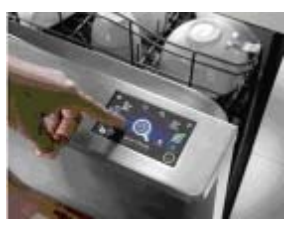

**KENMORE ELITE® DISHWASHER WITH INTERACTIVE COLOR LCD CONTROLS**

These Kenmore Elite® high-efficiency dishwashers feature 360° PowerWash™ technology. This innovative spray arm reaches into corners to blast dishes from all angles, getting every last one sparkling clean. These dishwashers also include TurboZone™ with Rotating Spray Jets, an exclusive option that power cleans stuck on foods to eliminate the need to presoak dishes. The color-touch LCD display puts important information at your fingertips and allows you to stay in control.

- · Get your dishes done in a hurry. The 1- Hour Wash cycle will quickly clean dishes when you most need them
- Wash oversized items with ease. The premium, adjustable upper rack with folddown tines can be raised, lowered, or even removed to wash dishes of all sizes
- Save on your energy bills. These dishwashers are ENERGY STAR® qualified and are 38.9% more efficient than dishwashers with a standard energy rating
- Conserve water and energy without sacrificing performance. The highefficiency Ultra Wash® HE wash system saves water and energy while effectively cleaning the dirtiest dishes
- Take the guesswork out of choosing the right cycle. With the touch of a button,

SmartWash™ HE chooses the right cycle and automatically adjusts water levels and temperatures to ensure optimal cleaning

- Save effort with TurboZone rotating spray jets. TurboZone provides a concentrated wash to dishes placed in the back of the rack and eliminates the need to pre-soak dishes
- Get every last dish sparkling clean. 360° PowerWash technology features an innovative spray arm that blasts dishes from all angles and reaches deep into the corners of the dishwasher to clean every dish

Get the best drying results for each load. With the touch of a button, SmartDry automatically adjusts dry time, heat and energy to match the selected wash cycle for optimized drying performance.

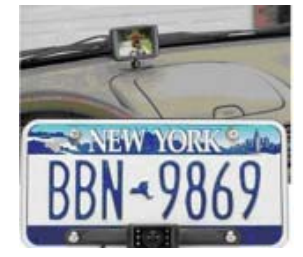

**AUDIOVOX MULTIVIEW CAM WITH PEDESTRIAN WARNING**

We can put a man on the moon, but we've yet to build a car without blind spots. Audiovox's MultiView Cam with Pedestrian Warning goes several steps further than your average car rear-view camera system, offering a 180-degree lens and lowlight capabilities that help you see what's coming from side angles when you're backing up. The system even gives audio alerts to let you know if a car, bike, or pedestrian is approaching from the rear sides of your car.

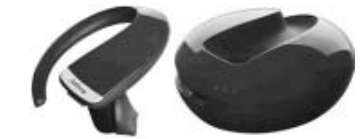

The Jabra STONE2 Bluetooth wire-less headset takes the incredible ease-of-use of the original STONE to exciting new levels. To start with, there is now no need to even touch the headset to answer or reject a call - you just use your voice. The headset tells you each caller's number and you then simply say yes if you want to accept the call, and no if you don't.

You don't have to look at the Jabra STONE2 headset to check battery level or the strength of the connection with your mobile phone. It will tell you just what you need to know via voice alerts.

The Jabra STONE2 wireless handset also puts extra power in the palm of your hand. Its portable charger enables you to fast charge on the go up to 3 times - and each charge takes only 20 minutes. You get up to 10 full hours of wireless talk time in a charger that slips easily into your pocket or bag.

With the Jabra STONE2 everything sounds great. Dual mic technology eliminates background noise and maintains the natural sound of your voice. You will feel comfortable too. The lightness of the headset, its curved shape and personalized eargels, will make every conversation a pleasure.

With the Jabra STONE2 you have new opportunities. You can take talk much further.

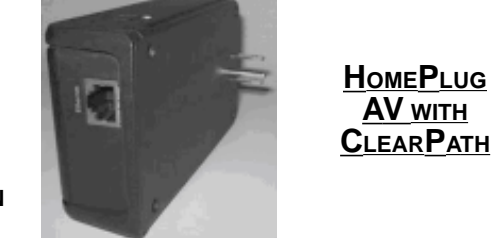

This is a breakthrough home networking technology that enables unprecedented, carrier-class streaming of HD video, voice, and data over existing powerlines in the home. Sigma's chipset uses all three wires, phase, neutral, and ground, to deliver improved performance and up to twice the throughput. It is the only MIMO (multiple in, multiple out) solution available over powerline. Sigma's HomePlug AV with ClearPath gives substantially better coverage, through-put, and the ability to deliver HD where it is not possible today. Both ClearPath and MIMO over powerline are Sigma patented technologies.

As you can see, there are lots of electronic goodies, so stay tuned as I will give you a rundown in my next several columns on a lot of the ones I will be seeing during my visit at the CES from 4 to 9 January. Hope you had fun during the holidays, and are taking some time to wind-down and get back to a normal schedule.

Aloha, Lou You can read Lou's monthly column at

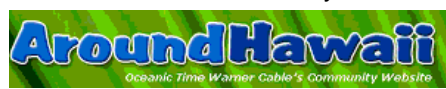

http://www.aroundhawaii.com/tech nology\_in\_plain\_english.html http://bit.ly/f3TQ5t

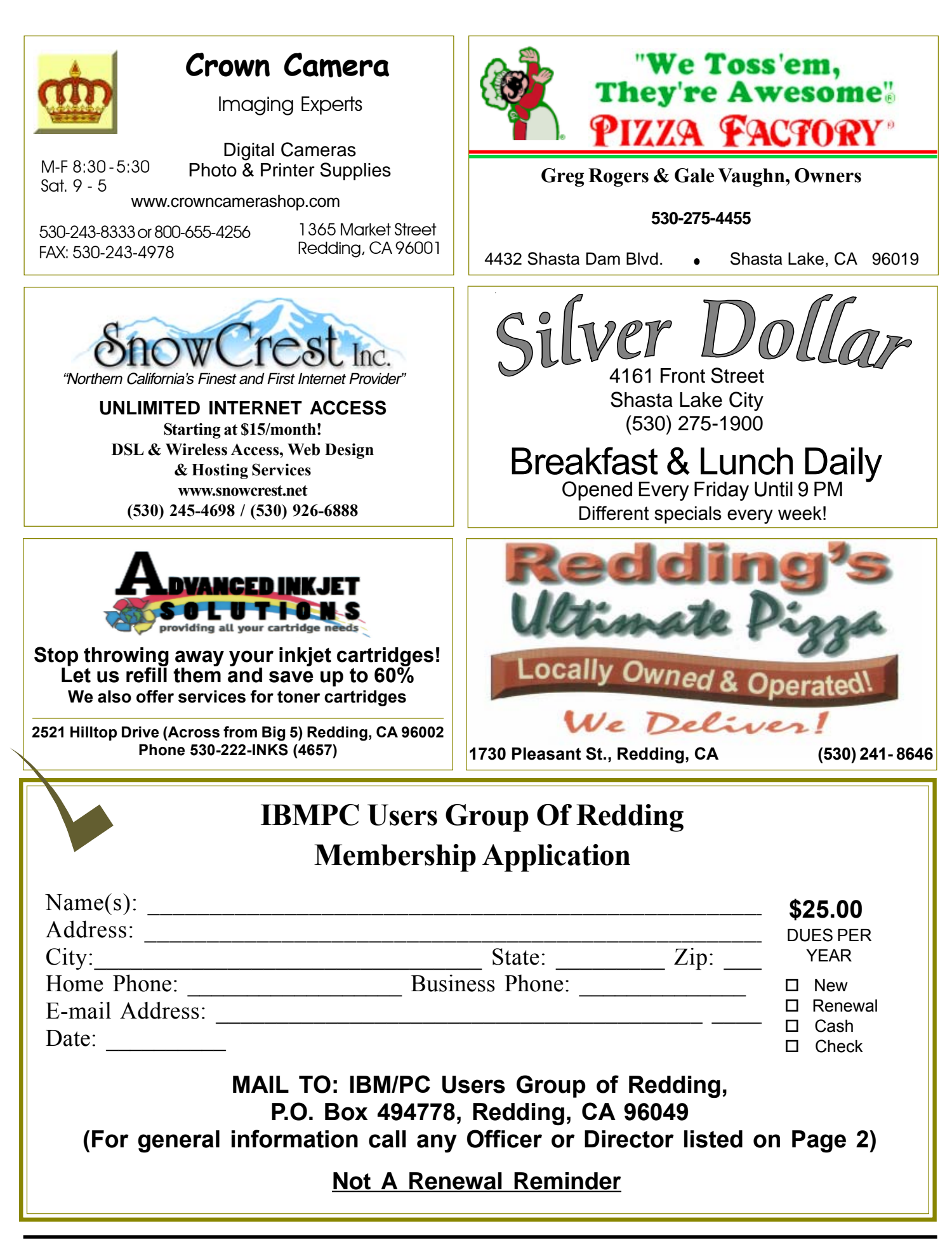

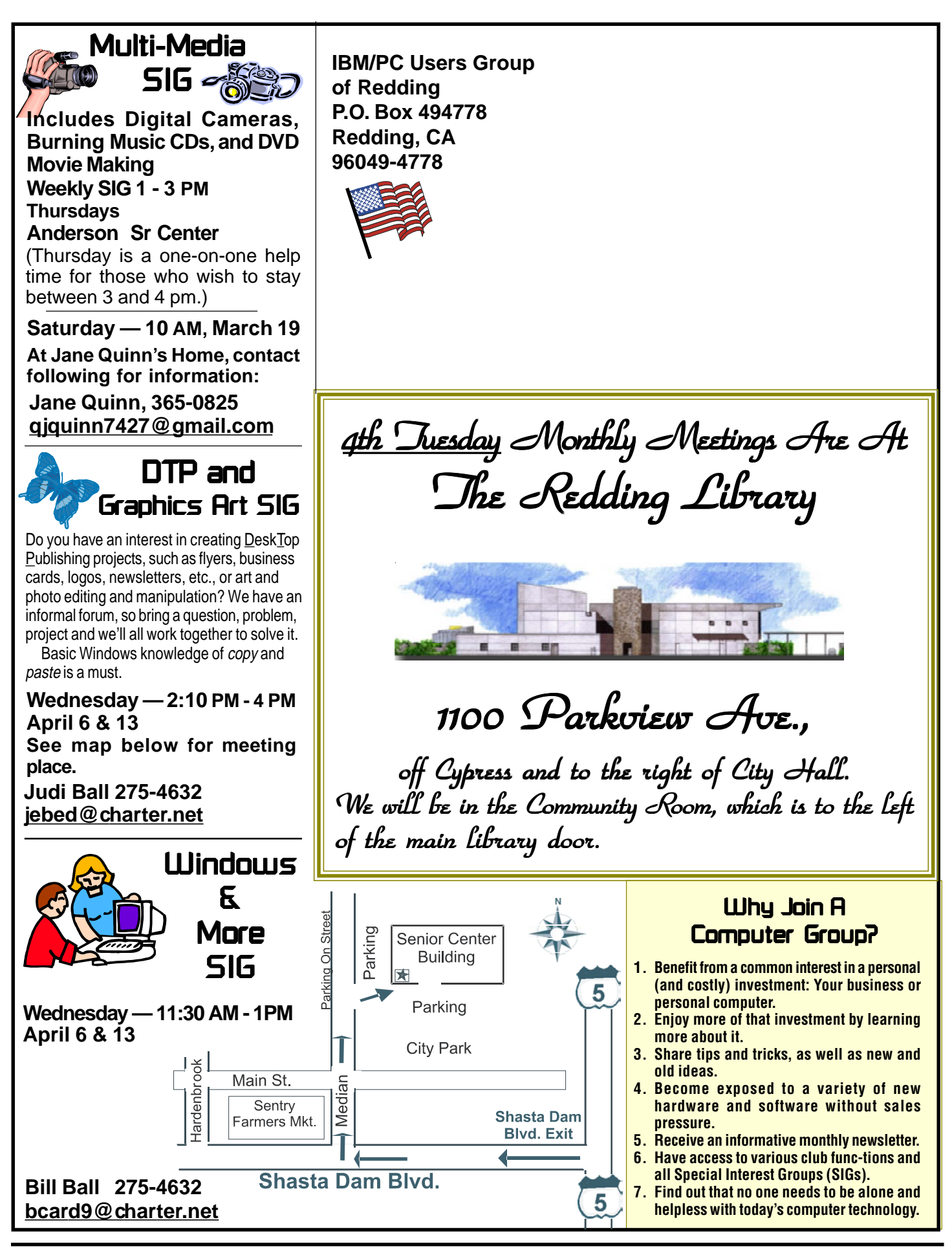